## **Акт сверки**

Создать акт сверки с контрагентом в Водяном очень просто. Достаточно в списке клиентов найти нужного и выбрать действия -платежи, расчеты - создать акт сверки.

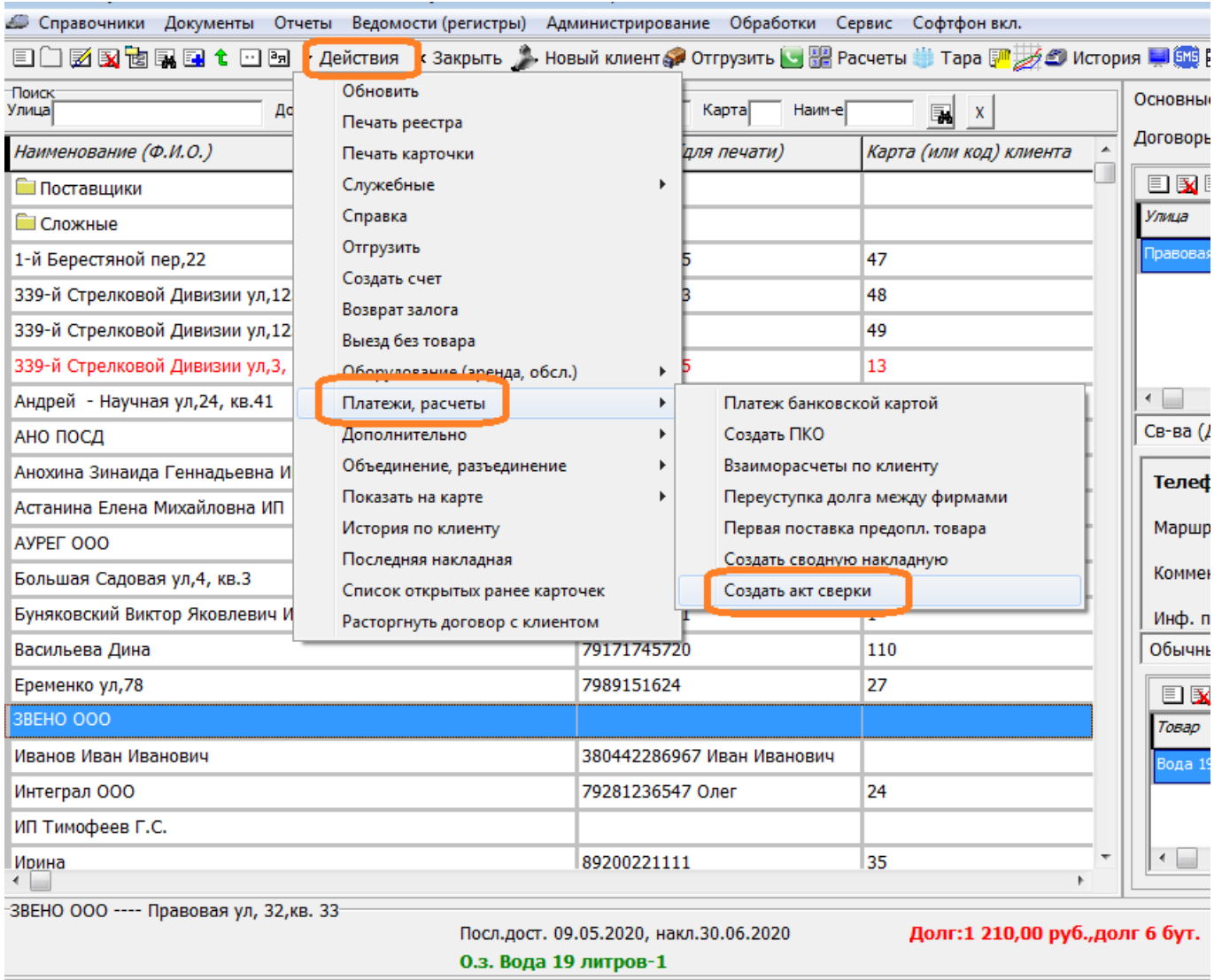

Созданный документ заполняется по умолчанию за период с начала года. Этот период можно изменить и повторно заполнить акт сверки.

Кроме взаиморасчетов, **можно сформировать из того же документа форму сверки по оборотной таре**.

## **Расчеты с клиентом**

В нижней части списка показывается долг клиента НА УТРО ТЕКУЩЕГО ДНЯ (это сделано, чтобы текущие отгрузки не искажали показанную сумму).

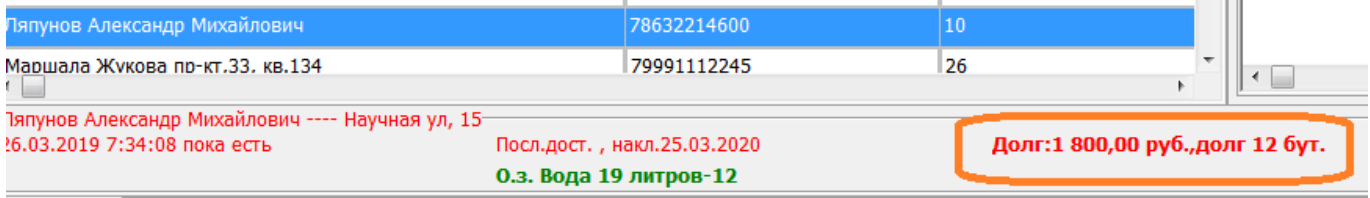

Если печать акта не нужна, расшифровать сумму можно, нажав кнопку «расчеты» над списком:

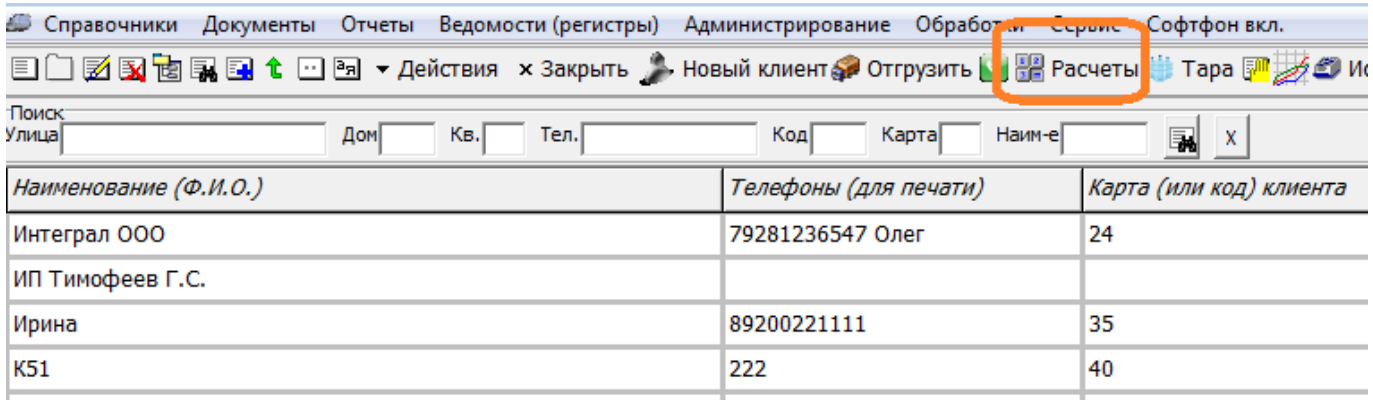

## **Отчеты по взаиморасчетам**

Расчеты со всеми клиентами и поставщиками отражаются в регистре взаиморасчетов. Остаток регистра увеличивается документами отгрузки и уменьшается по ведомости доставки либо кассовыми и [банковскими](https://www.blog.vodasoft.ru/wiki/doku.php?id=%D0%B1%D0%B0%D0%BD%D0%BA%D0%BA%D0%BB%D0%B8%D0%B5%D0%BD%D1%82) документами.

В меню отчеты - взаиморасчеты находится несколько отчетов, среди них можно выделить «задолженность перед компанией» и «просроченные долги». В первом показываются должники (без учета, перед какой из наших фирм долг и по какому договору). Во втором долги, давность которых превысила число дней кредита, указанное в карточке покупателя во вкладке «договоры».

From: <https://www.blog.vodasoft.ru/wiki/>- **Водяной**

Permanent link: **[https://www.blog.vodasoft.ru/wiki/doku.php?id=%D0%B0%D0%BA%D1%82\\_%D1%81%D0%B2%D0%B5%D1%80%D0%BA%D0%B8](https://www.blog.vodasoft.ru/wiki/doku.php?id=%D0%B0%D0%BA%D1%82_%D1%81%D0%B2%D0%B5%D1%80%D0%BA%D0%B8)** Last update: **2023/04/25 13:43**

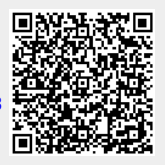